# **WEBCON BPS 2021 R5**

# **historia zmian wersji 2021.1.5.274**

### **WEBCON**

### Spis treści

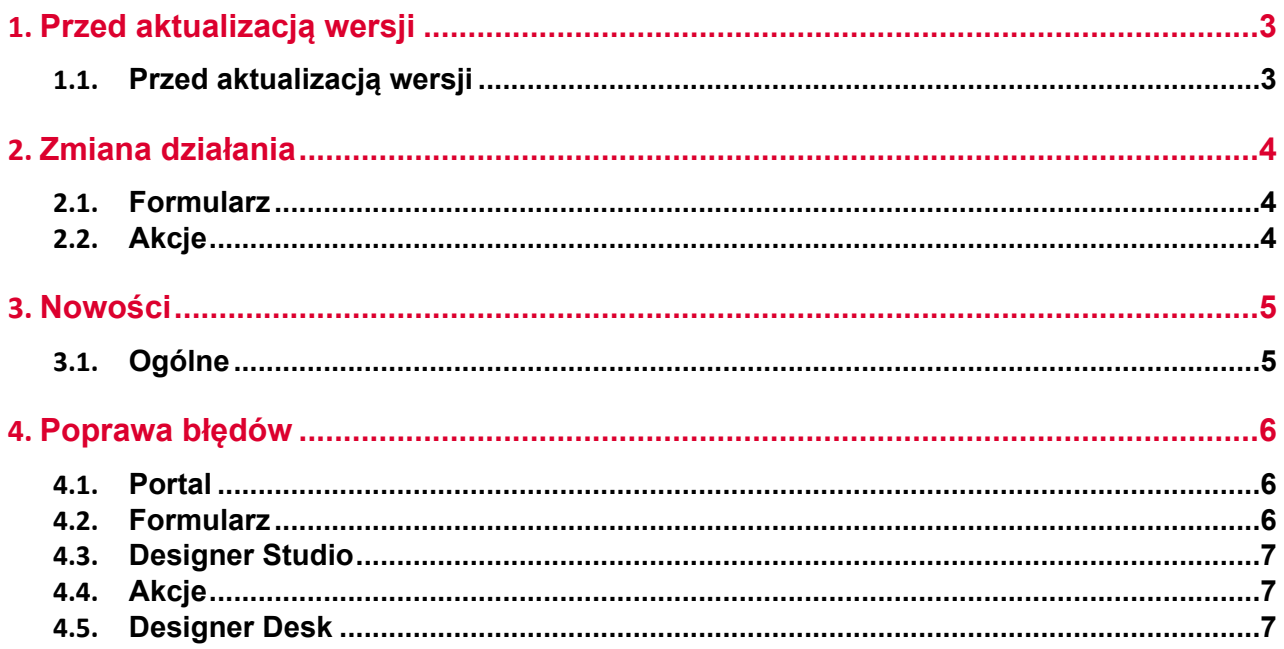

### <span id="page-2-0"></span>1. Przed aktualizacją wersji

#### <span id="page-2-1"></span>**1.1. Przed aktualizacją wersji**

- Aby uniknąć niepotrzebnych przerw w działaniu systemu należy upewnić się, że licencje WEBCON BPS zostały zaktualizowane. W tym celu należy zweryfikować dostępność licencji **WEBCON BPS Server 2021** w raporcie licencji dostępnym z poziomu **WEBCON BPS Designer studio ->** *menu systemowe w lewym górnym rogu aplikacji* **-> Licencje**. W razie konieczności należy pobrać aktualne licencie.
- Jeżeli changelog zawiera rozdział "Zmiana działania", zweryfikuj czy wprowadzone zmiany wpłyną w jakikolwiek sposób na działanie wdrożonego systemu.
- Aktualnie do uruchomienia instalatora systemu WEBCON BPS wymagany jest .NET Framework w wersji 4.7.2.

## <span id="page-3-0"></span>2. Zmiana działania

### <span id="page-3-1"></span>**2.1. Formularz**

 Jeżeli Masowa akceptacja ustawia atrybut wyboru, nie zadziała już ustawianie innych atrybutów za pomocą opcji **Pole Docelowe**.

### <span id="page-3-2"></span>**2.2. Akcje**

 Jeżeli akcja **Kalendarz Exchange** skonfigurowana aby usunąć spotkanie napotka sytuację w której spotkanie już nie istnieje - akcja wykona się a informacja o braku spotkania zostanie zalogowana.

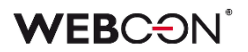

### <span id="page-4-0"></span>3. Nowości

#### <span id="page-4-1"></span>**3.1. Ogólne**

 Dodano możliwość zmiany sposobu komunikacji pomiędzy klientem w Portalu i WCFSerwisem hostowanym w Serwisie WebCon WorkFlow. Poza dotychczasową komunikacją po HTTP w instalatorze w narzędziach systemu dodano możliwość komunikacji po protokole NetTcp.

### <span id="page-5-0"></span>4. Poprawa błędów

### <span id="page-5-1"></span>**4.1. Portal**

- Na raportach korzystających z SOLR jako źródła danych naprawiono błąd który powodował że w filtrze wyświetlany był tylko jeden dostępny krok - rezultat zapytania do wykrywania wartości filtrów rozszerzono o dodatkowe pole z przyrostkiem "\_ID" (np. Dla filtrowania po kroku, rezultat zwraca "Step\_ID" i "Step\_Name")
- Naprawiono błąd który występował podczas konfiguracji raportów aplikacji w Designer Studio - konfiguracja jednego raportu (np. edycja filtru SQL) mogła nadpisać konfigurację innego raportu.
- Jeżeli na raporcie wystąpi błąd podczas wykonywania zapytania SQL (np. timeout), zapytanie zostanie zalogowane w tabeli AdminWFEventLogs.
- Naprawiono budowanie błędnych zapytań dla wartości Decimal/Int przypadku pobierania danych do Web Partu.

#### <span id="page-5-2"></span>**4.2. Formularz**

- Naprawiono błąd w mechanizmie **Pokazuj jako HTML przy ograniczeniu edytowalności** w zakładce **Uprawnienia** na kolumnie **Listy pozycji**. Jeżeli zdefiniowana była reguła na **Ograniczenie widoczności**, błąd powodował wyświetlanie komunikatu ReadOnlyHtmlChangedException, mimo że wartość w kolumnie tylko do odczytu nie została zmieniona w żaden sposób.
- Jeżeli mamy atrybut typu **HTML** skonfigurowany aby był przyciskiem przejścia ścieżką, a na formularzu istnieje nieuzupełniony atrybut wymagany - próba przejścia ścieżką powodowała unhandled exception i błędy w konsoli. Błąd zmieniono na "Błąd walidacji" a konsola pozostanie czysta.
- Naprawiono problem z liczeniem sumy kontrolnej wartości dla wielojęzycznego **Drzewa wyboru.**
- Jeżeli skonfigurowano maksymalny rozmiar załączniku (w konfiguracji procesu lub w węźle **Załączniki** w parametrach globalnych) - formularz wyświetlany w trybie Classic nie pozwalał na zmianę nazwy, opisu oraz kategorii załączników które przekraczały limit. Po poprawce, załączniki dodane przed wprowadzeniem limitu można teraz edytować normalnie.

### <span id="page-5-3"></span>**4.3. Designer Studio**

- **Listy pozycji** złożone tylko z kolumn technicznych użyte w funkcjach **HIDE ITEM LIST COLUMN / SHOW ITEM LIST COLUMN** powodowały błąd w Designer Studio - błąd został naprawiony.
- Poprawiono błąd zapisu konfiguracji **MailApproval** pojawiający się w przypadku zmiany lub utworzenia nowej konfiguracji. Błąd konfiguracji powodował

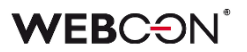

niepoprawne działanie funkcjonalności **MailApproval** i brak możliwości przejścia ścieżką przy użyciu tej funkcjonalności.

 Poprawiono wydajność zakładki **Ustawienia systemu** w Designer Studio dla dużych instalacji z obszerną konfiguracją.

#### <span id="page-6-0"></span>**4.4. Akcje**

 Naprawiono błąd w akcji **Wywołaj REST Web service** polegający na nieprawidłowym przekazywaniu parametrów do reguły biznesowej i objawiającego się komunikatem "System.NullReferenceException"

#### <span id="page-6-1"></span>**4.5. Designer Desk**

 Naprawiono błąd który uniemożliwiał edytowanie kolejności atrybutów po wyciągnięciu ich z zakładki lub grupy. Po publikacji projektu w Designer Studio, błąd uniemożliwiał zapis procesu zwracając: ArgumentOutOfRangeException.